## **music.jp アプリダウンロード事前準備について(Android端末)**

## **ダウンロードする前に必ず行ってください。**

**※Android端末のみ**

端末の「設定」⇒「セキュリティ (もしくはアプリケーション)」を選択、 「提供元不明のアプリ」にチェックを入れてください。

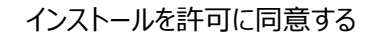

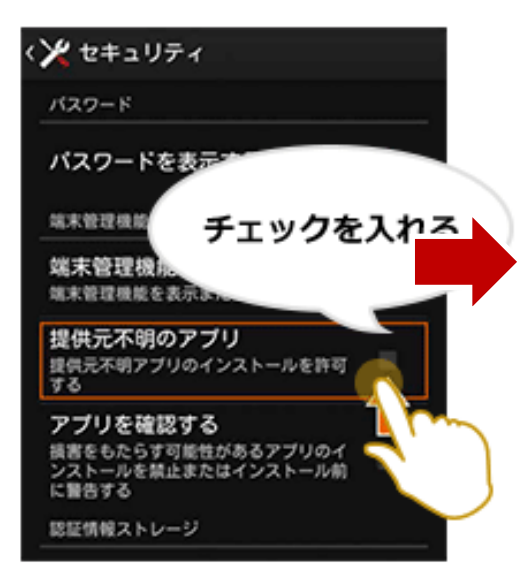

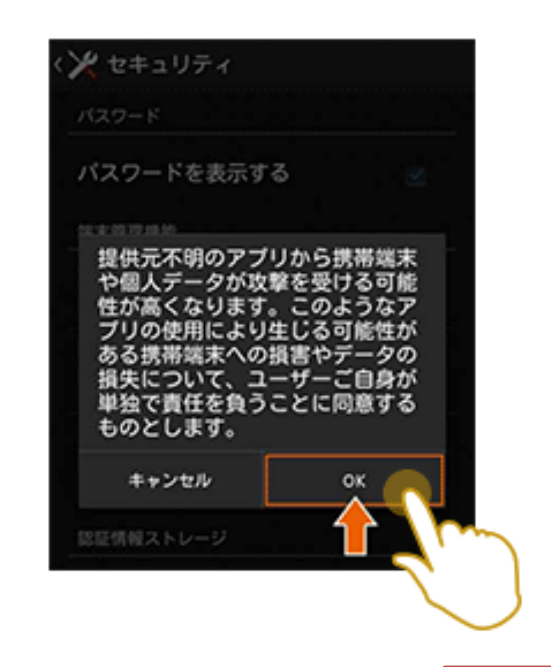

この動作を行わないと、 アプリをインストールできませんので ご注意ください。

※必ずアプリをインストールしたい端末で行ってください。

## **music.jpアプリダウンロードについて**

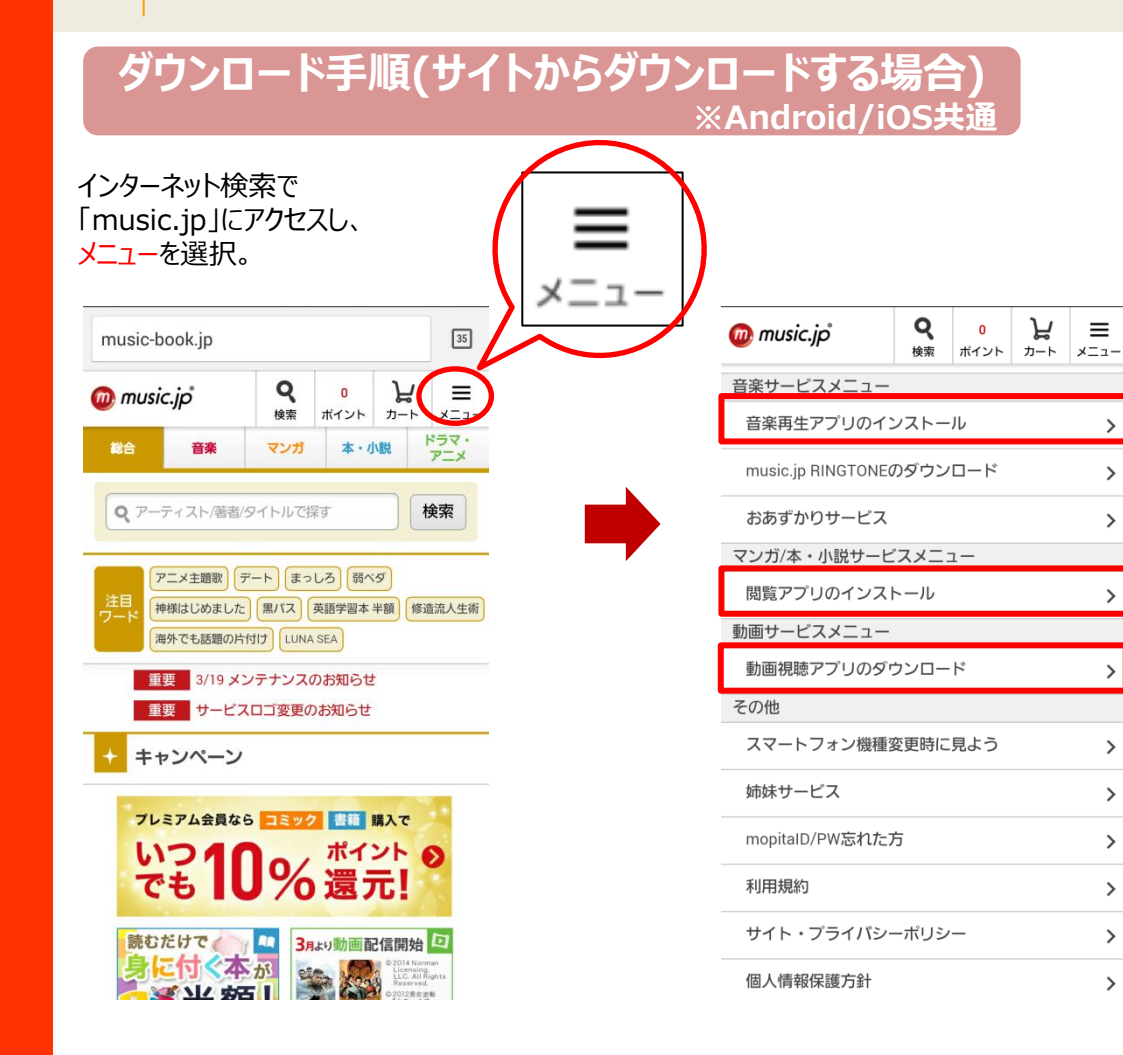

・音楽サービスメニュー ⇒音楽再生アプリのインストール ・マンガ/本・小説サービスメニュー ⇒閲覧アプリのインストール ・動画サービスメニュー ⇒動画視聴アプリのダウンロード 上記を選択すると、 インストールが始まります。

※必ずアプリをインストールしたい端末で行ってください。 上記画面はAndroid版イメージ画像です。 実際の画面とは異なる場合がございます。 ご了承ください。

 $-2-$ 

 $\equiv$ 

 $\rightarrow$ 

 $\mathbf{\hat{z}}$ 

 $\rightarrow$ 

 $\mathcal{P}$ 

 $\left( \right)$ 

 $\rightarrow$ 

 $\rightarrow$ 

 $\rightarrow$ 

 $\left\langle \right\rangle$ 

 $\rightarrow$